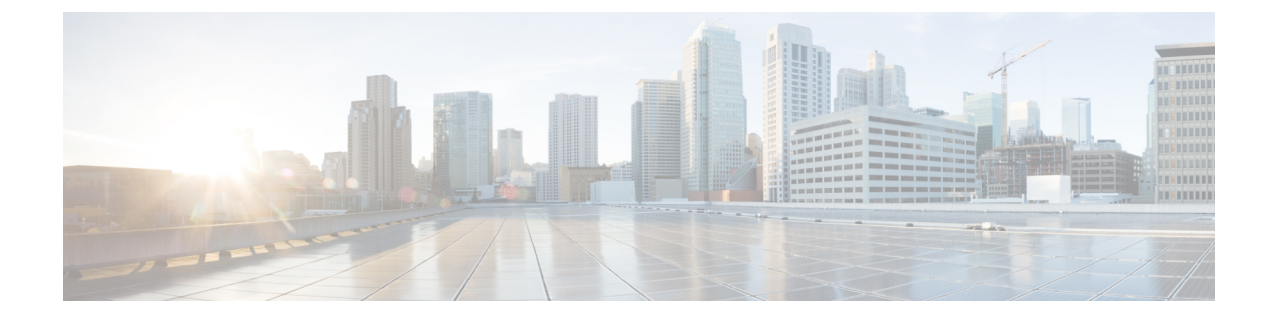

## **LAN**およびワイヤレスネットワーク向けマ ルチキャスト **DNS** モードでの **Local Area Bonjour** の設定

- LAN および有線ネットワーク向けマルチキャスト DNS モードの設定方法 (1 ページ)
- ワイヤレスネットワーク向けマルチキャスト DNS モードでの Local Area Bonjour の設定方 法 (8 ページ)
- LANおよびワイヤレスネットワーク向けマルチキャストDNSモードでのLocalAreaBonjour の確認 (15 ページ)

## **LAN** および有線ネットワーク向けマルチキャスト **DNS** モードの設定方法

ここでは、マルチキャスト DNS モードで Local Area Bonjour を設定する方法について説明しま す。

#### デバイスでの **mDNS** ゲートウェイの有効化

デバイスで mDNS を設定するには、次の手順を実行します。

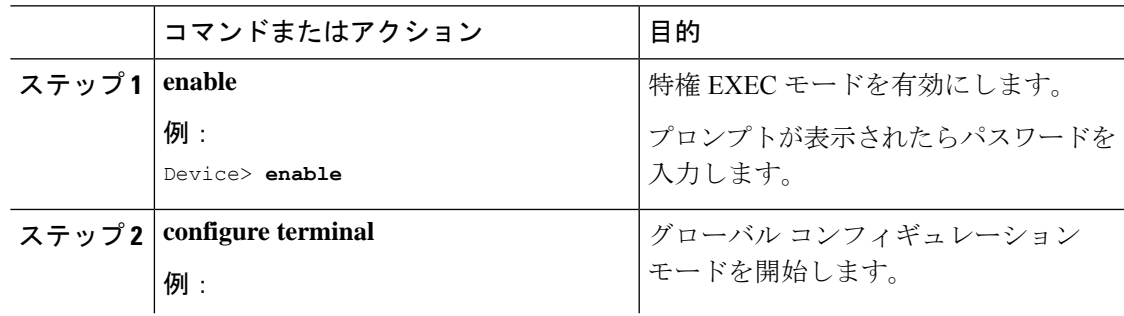

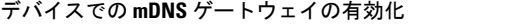

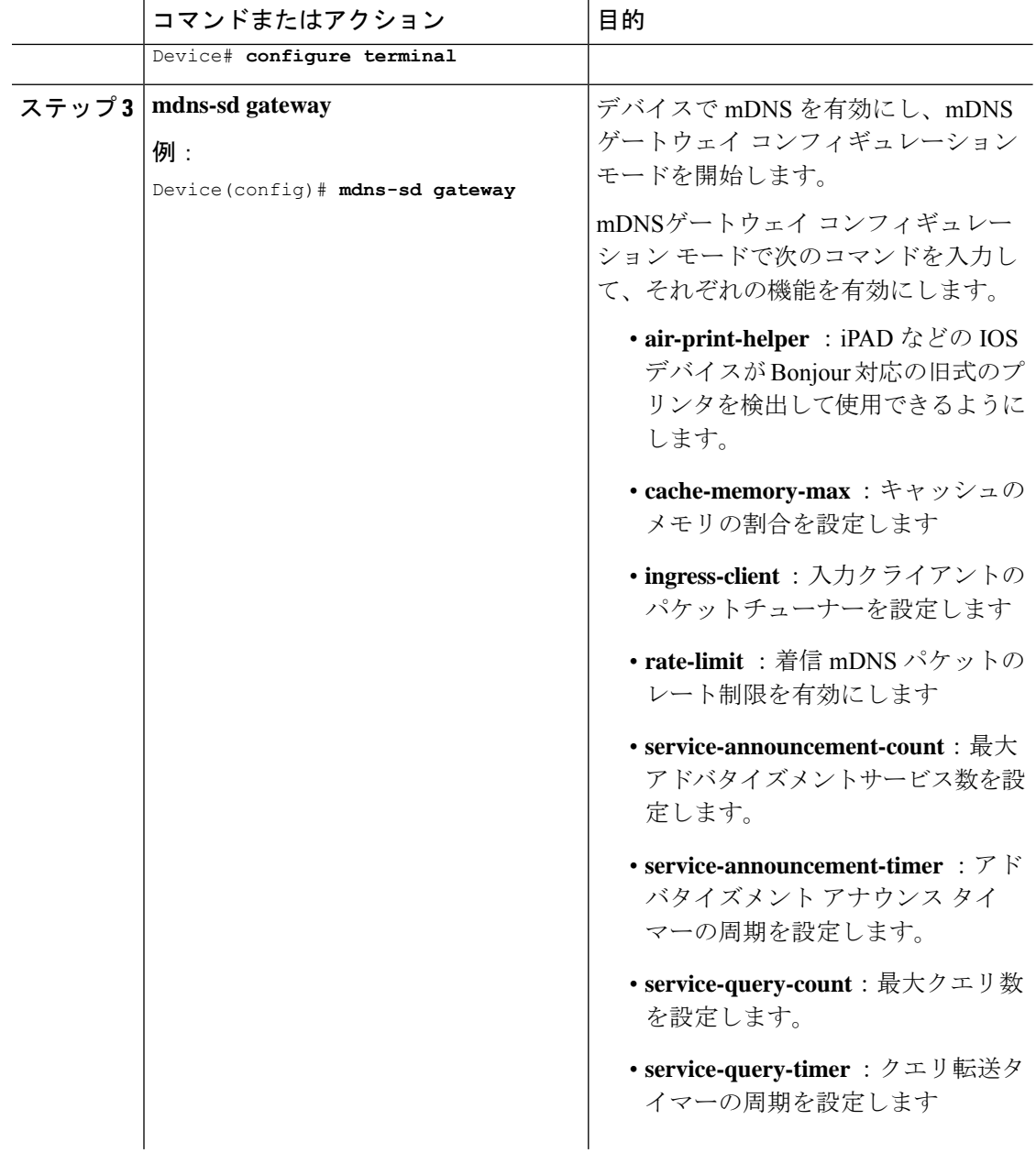

 $\mathbf l$ 

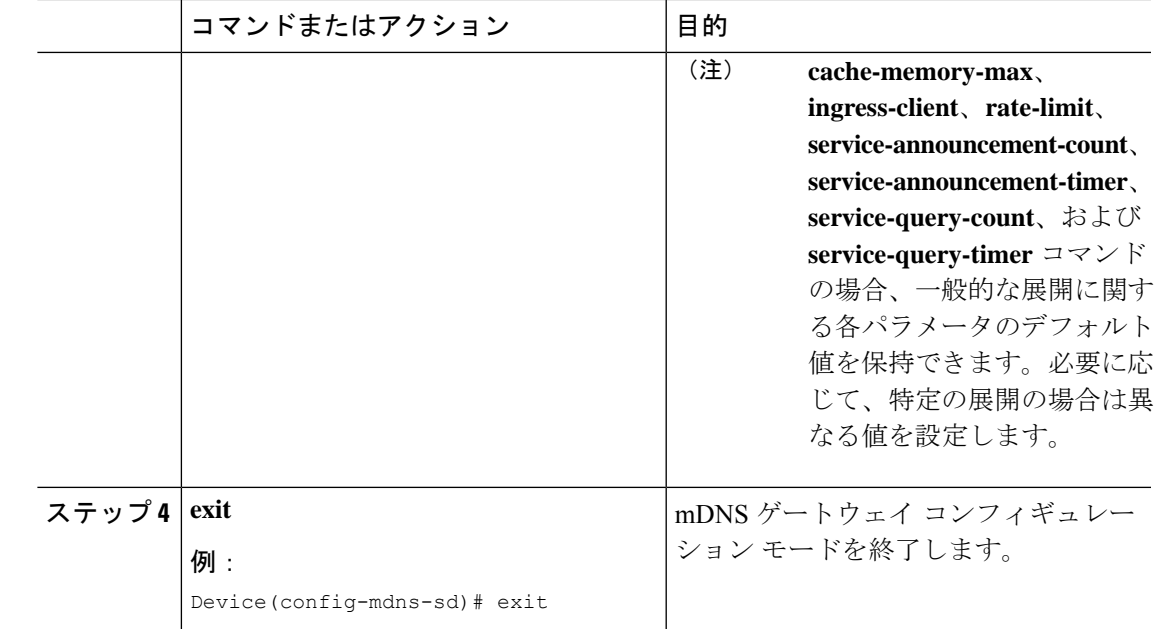

### カスタムサービス定義の作成

サービス定義は、1 つ以上の mDNS サービスタイプまたは PTR リソースレコード名に管理者 フレンドリ名を提供する構造体です。デフォルトでは、いくつかの組み込みサービス定義が事 前に定義されており、管理者が使用できるようになっています。組み込みのサービス定義に加 えて、管理者はカスタムサービス定義を定義することもできます。

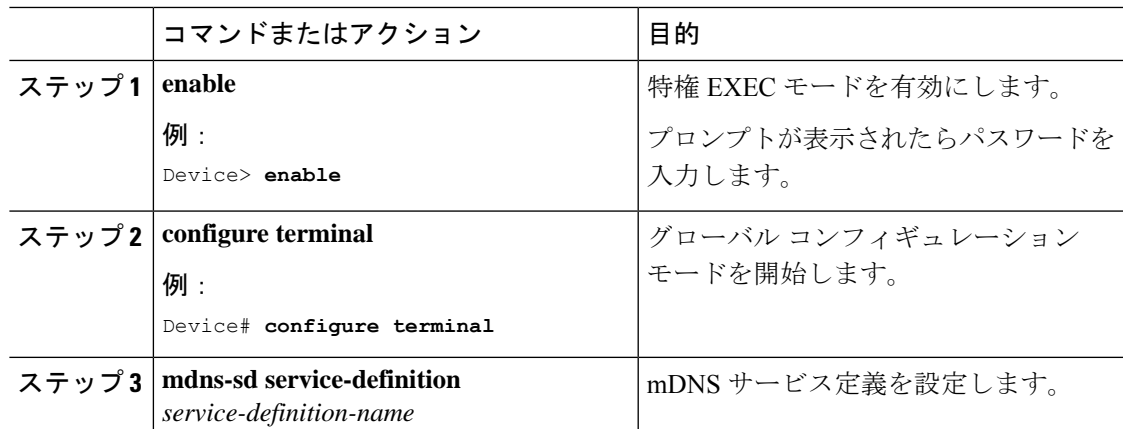

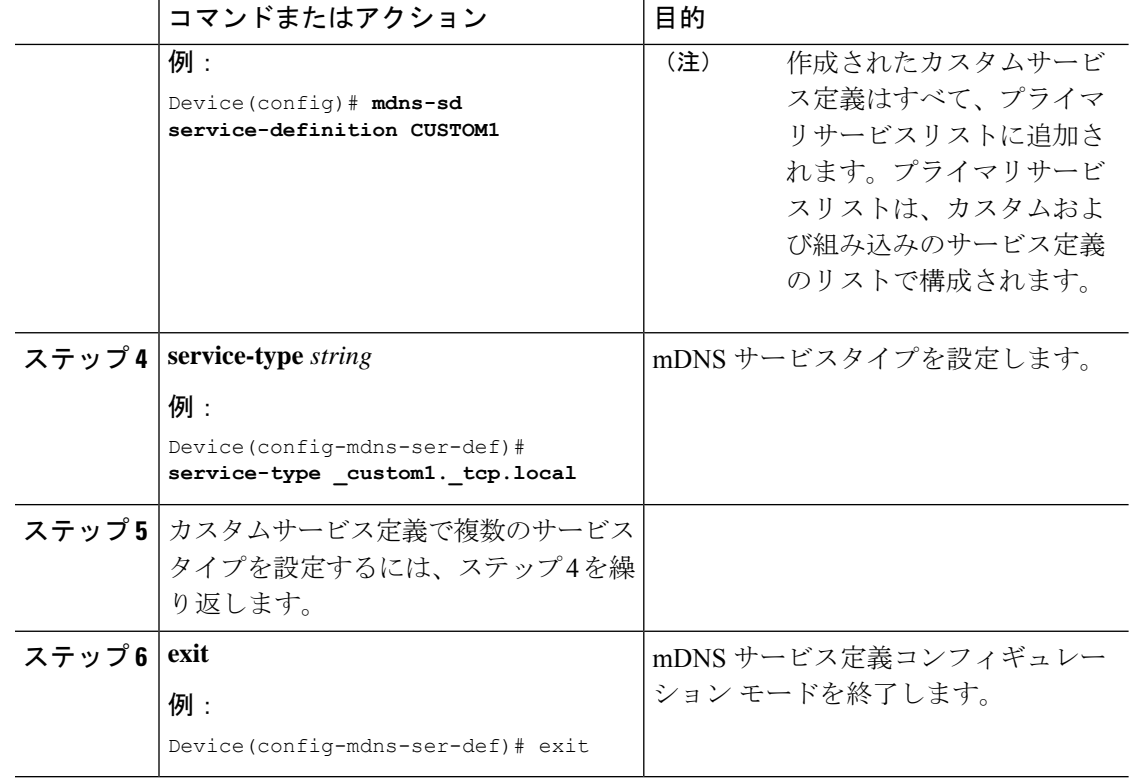

### サービスリストの作成

mDNSサービスリストは、サービス定義の集合です。サービスリストを作成するには、次の手 順を実行します。

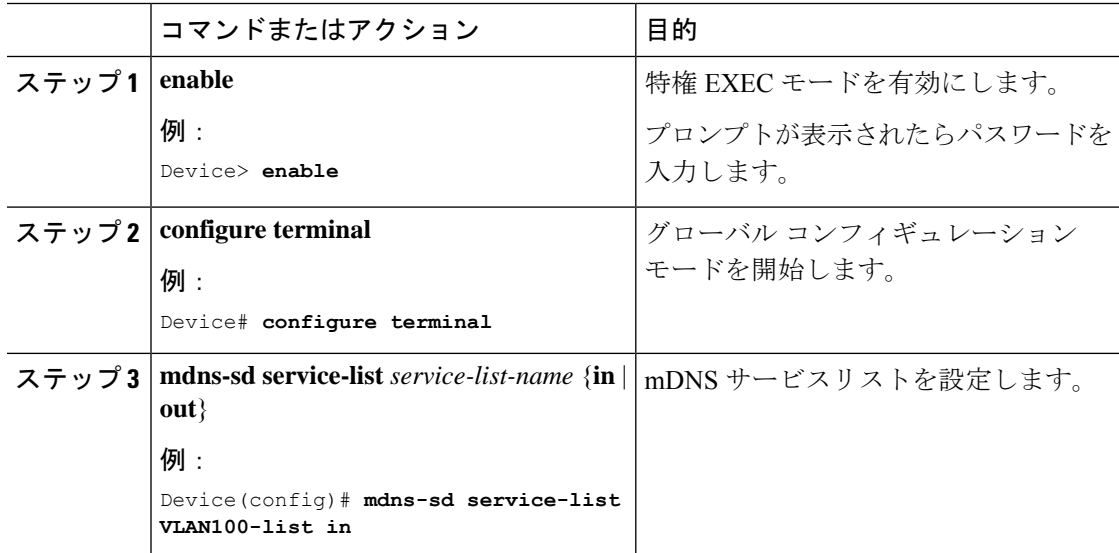

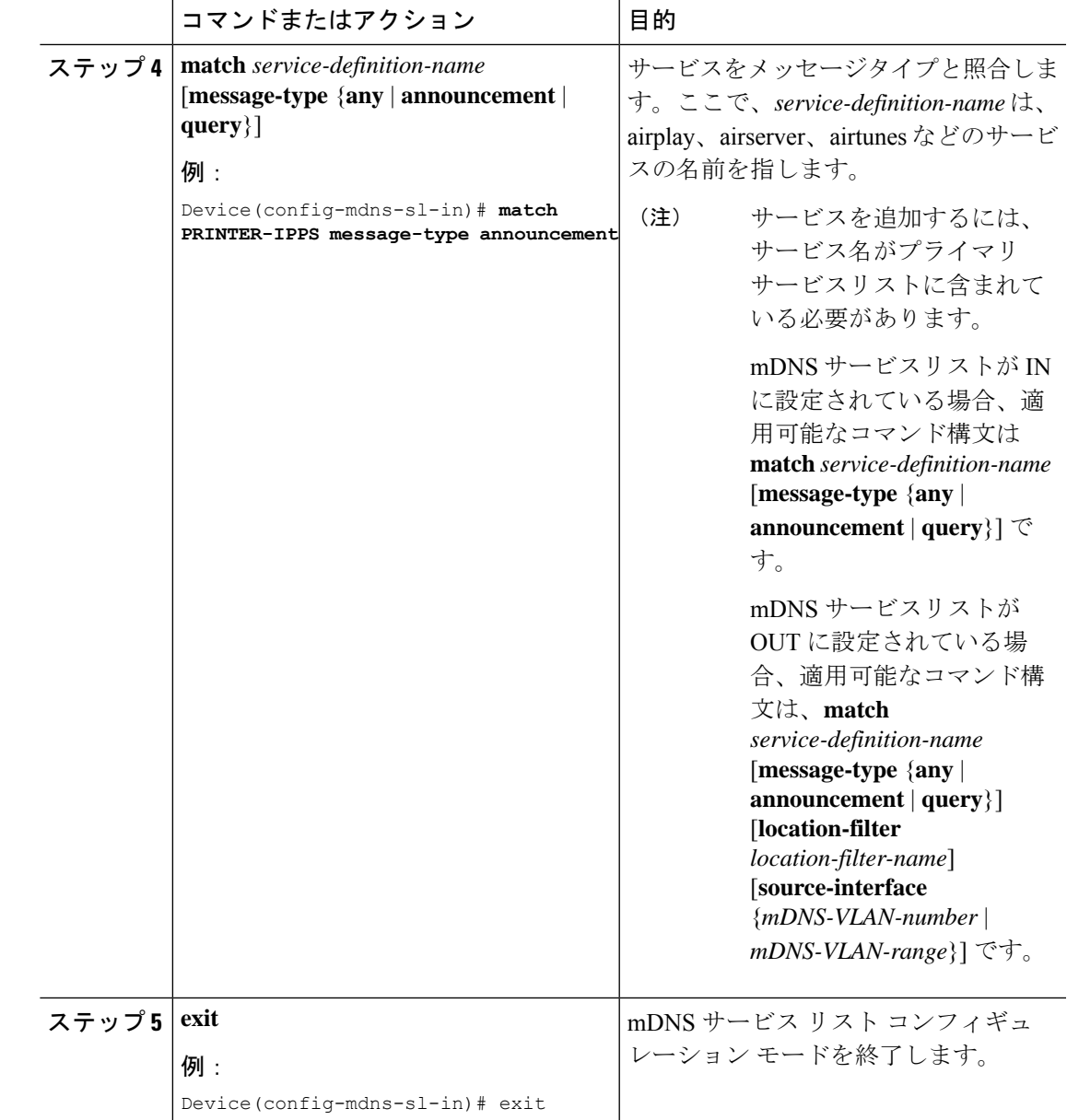

### サービスポリシーの作成

インターフェイスに適用するサービスポリシーでは、許可する Bonjour サービスアナウンスメ ント、あるいは入力方向や出力方向で処理する特定のサービスタイプのクエリを指定します。 このため、サービスポリシーでは2つのサービスリストを定義します。入力方向と出力方向に 1 つずつです。Local Area Bonjour ドメインでは、同じサービスポリシーを 1 つ以上の Bonjour クライアント VLAN に割り当てることができます。ただし、VLAN ごとにサービスポリシー が異なる場合があります。

サービスリストを使用してサービスポリシーを設定するには、次の手順を実行します。

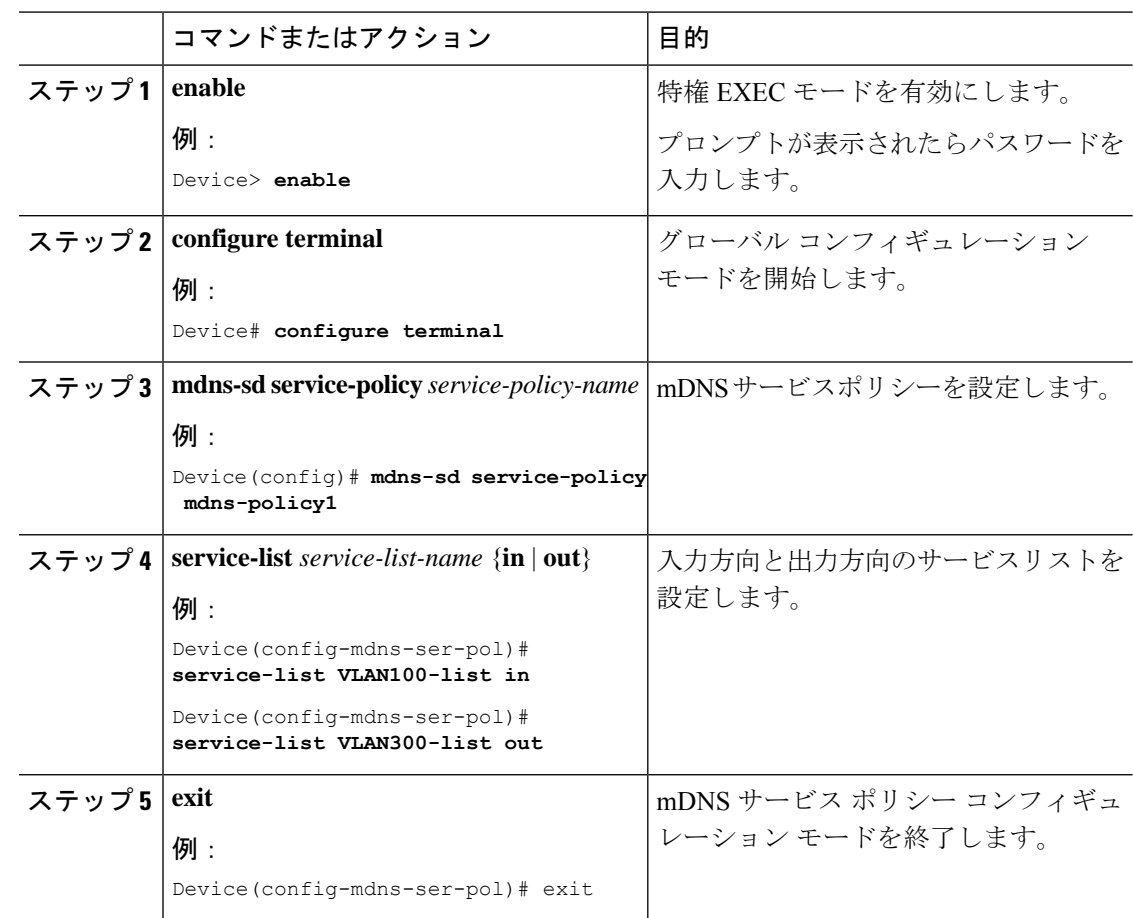

#### 手順

### インターフェイスへのサービスポリシーの関連付け

デバイスで mDNS を設定するには、次の手順を実行します。

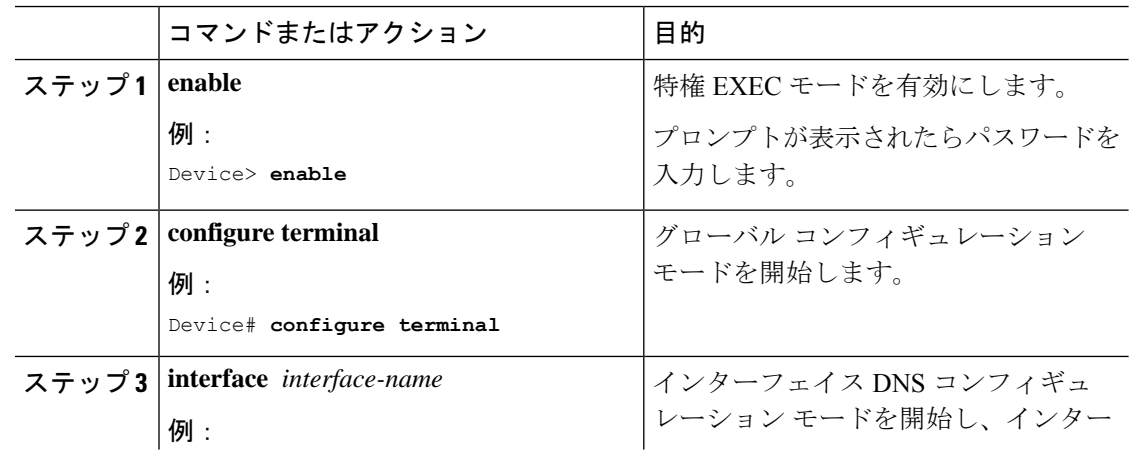

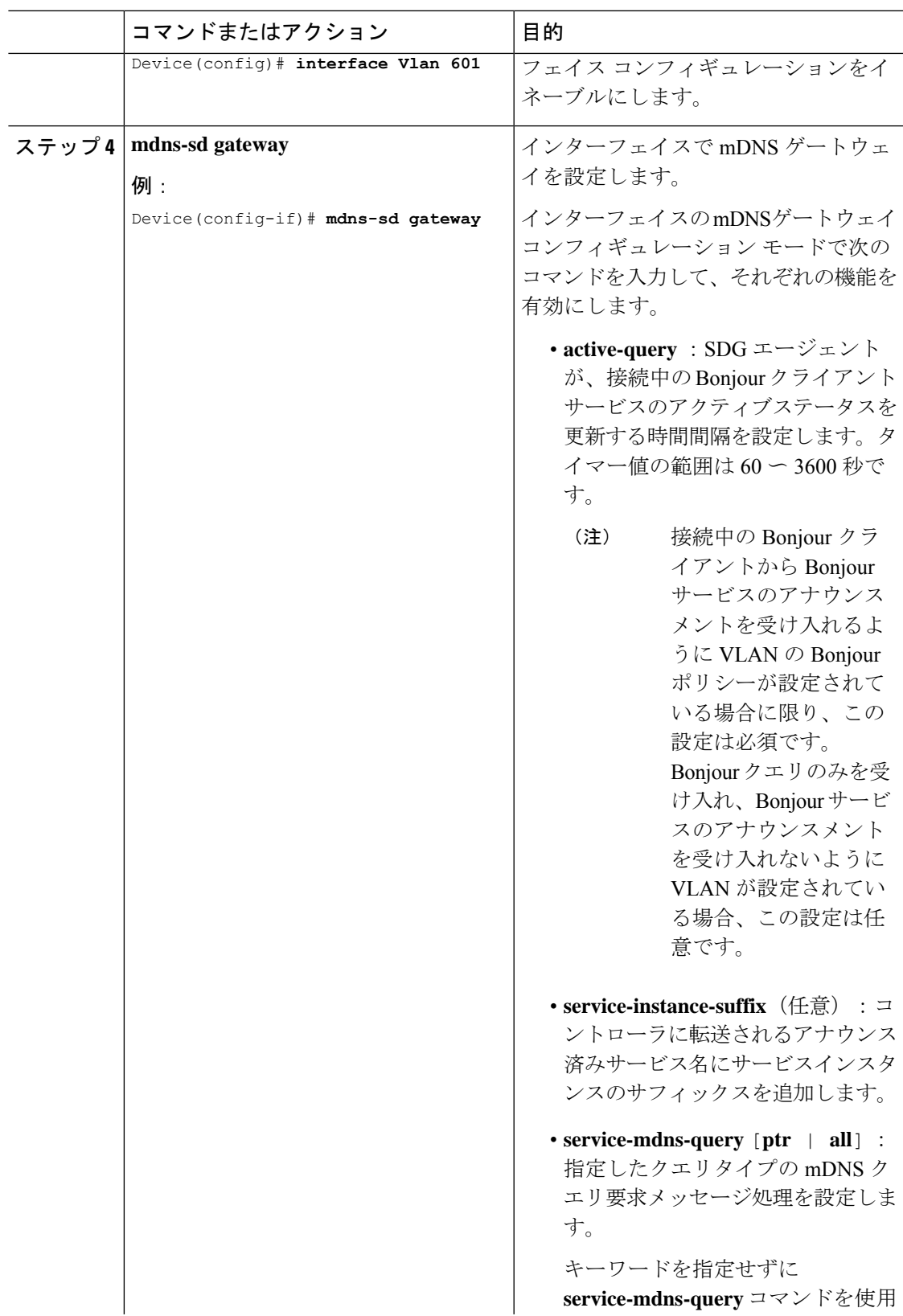

I

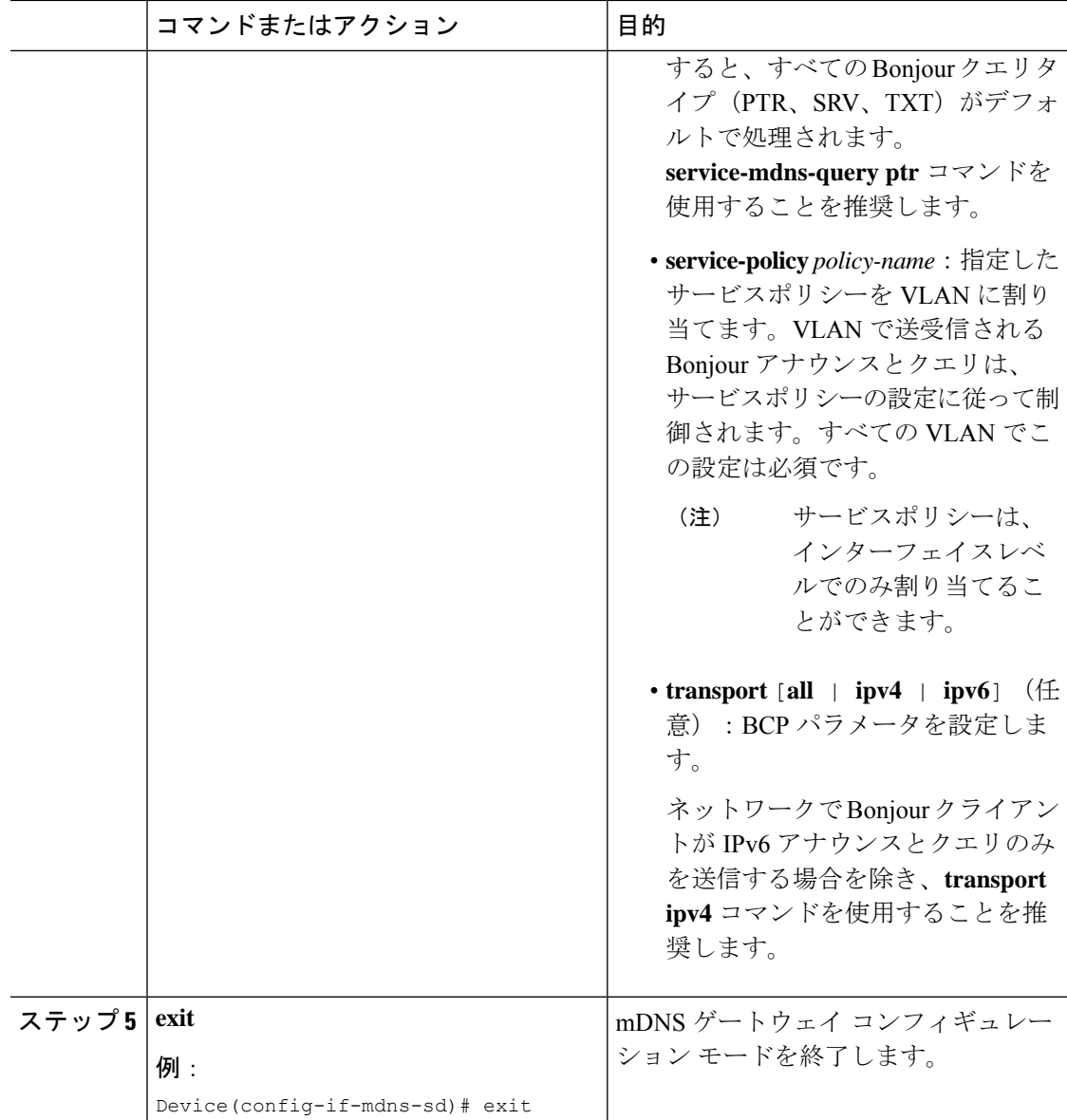

## ワイヤレスネットワーク向けマルチキャスト**DNS**モード での **Local Area Bonjour** の設定方法

ワイヤレスネットワークの SDG エージェントとして機能するスイッチで、Local Area Bonjour を設定するには、有線ネットワークのSDGエージェントとして機能するスイッチでLocalArea Bonjour を設定する場合と同じ一連の手順を実行します。

Bonjour プロトコルは、サービスアナウンスメントおよびクエリで動作します。各クエリやア ドバタイズメントは、mDNSIPv4 アドレス 224.0.0.251 および IPv6 アドレス FF02::FB に送信さ れます。mDNS メッセージは、よく知られた業界標準の UDP ポート 5353 を介して、両方のレ イヤ 3 トランスポートタイプで伝送されます。

Bonjour プロトコルが使用するレイヤ 2 アドレスはリンクローカル マルチキャスト アドレスで あるため、同じレイヤ2ネットワークにのみ転送されます。マルチキャストDNS (mDNS)は レイヤ2ドメインに限定されるため、サービスを検出するためには、クライアントは同じレイ ヤ2ドメインの一部である必要があります。このような設定は、大規模な導入や企業において 常に可能なわけではありません。

ワイヤレスエンドポイントと Cisco Catalyst スイッチ(SDG エージェントとして機能)間で mDNS 通信を有効にするには、中間 WLC が、ネットワークで mDNS メッセージを透過的に送 受信できるようにする必要があります。

したがって、マルチキャスト DNS モードのワイヤレスネットワーク展開では、Cisco AireOS ベースの WLC で mDNS スヌーピングを無効にし、Cisco Catalyst 9800 シリーズ WLC で mDNS ゲートウェイ機能を有効にして、AP マルチキャストモードをマルチキャストに設定します。

次の図は、SDGエージェントスイッチとワイヤレスエンドポイント間でシームレスな通信を確 立するための前提条件となるワイヤレスネットワークの設定を示しています。

**LAN** およびワイヤレスネットワーク向けマルチキャスト **DNS** モードでの **Local Area Bonjour** の設定

ワイヤレスネットワーク向けマルチキャスト **DNS** モードでの **Local Area Bonjour** の設定方法

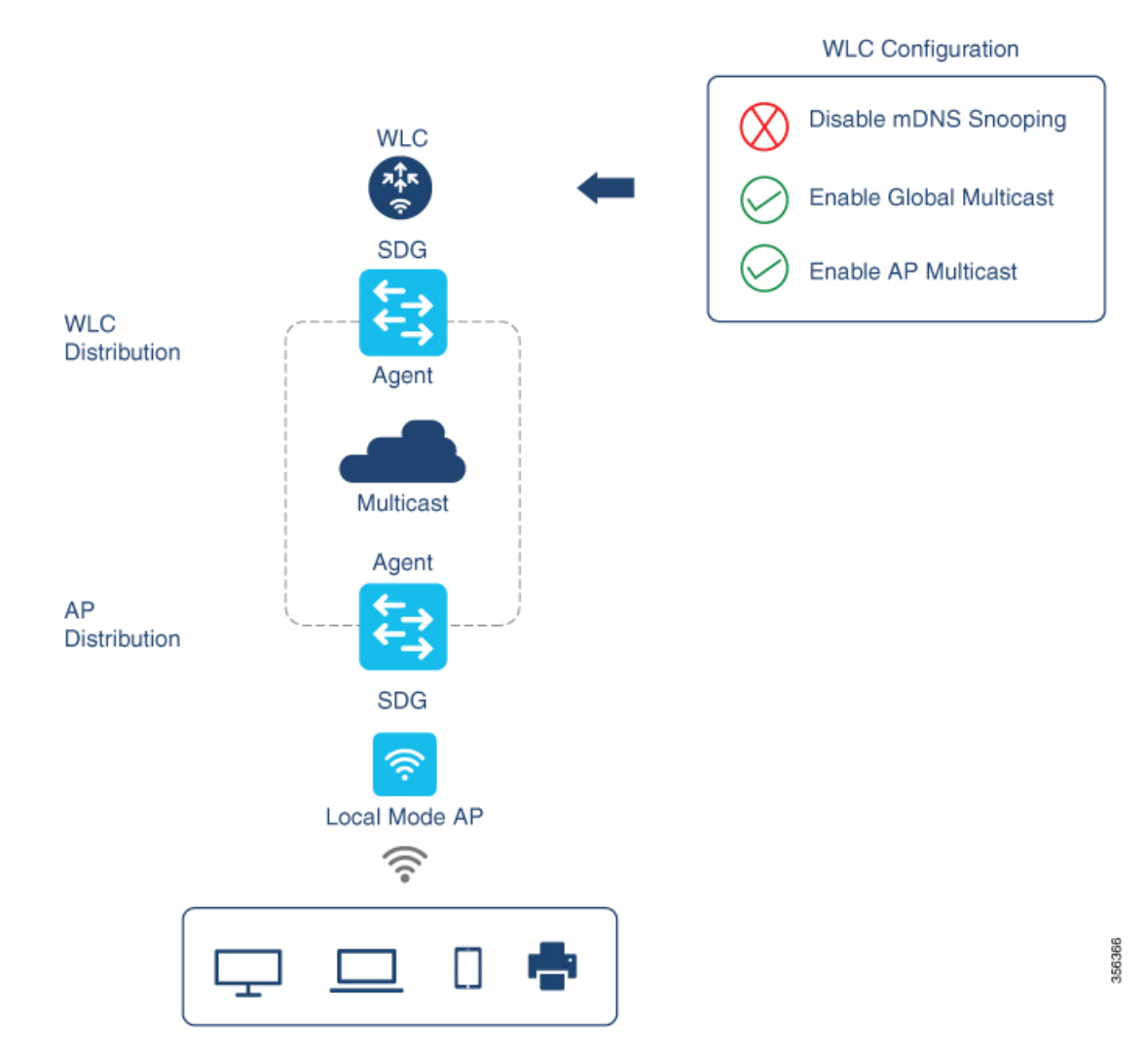

Cisco WLC およびアクセスポイントのデフォルトでは、ワイヤレス ネットワーク インフラス トラクチャと有線ネットワーク インフラストラクチャ間でレイヤ 2 またはレイヤ 3 のマルチ キャストフレームは転送されません。AP マルチキャストを使用してステートフル機能を有効 にすると、転送が実行されます。ネットワーク管理者は、マルチキャストをグローバルに有効 にし、ネットワークでアドバタイズする一意のマルチキャストグループを設定する必要があり ます。このマルチキャストグループは、シスコアクセスポイントにおいてマルチキャストオー バー マルチキャスト(MCMC)機能を LAN ネットワーク全体で有効にする場合にのみ必要で す。Bonjour ソリューションには、ワイヤレスクライアント VLAN に対するマルチキャストの 要件はないため、これはオプションであり、他のレイヤ3マルチキャストアプリケーションに のみ適用されます。

コアネットワークではマルチキャストルーティングを適切に設定し、アクセスポイントがWLC マルチキャストグループに参加できるようにする必要があります。マルチキャスト設定は、 Cisco WLC 管理 VLAN およびそれぞれのディストリビューション レイヤ スイッチのシスコア クセスポイントで有効にする必要があります。

### デバイスでの **mDNS** ゲートウェイの有効化

デバイスで mDNS を設定するには、次の手順を実行します。

#### 手順

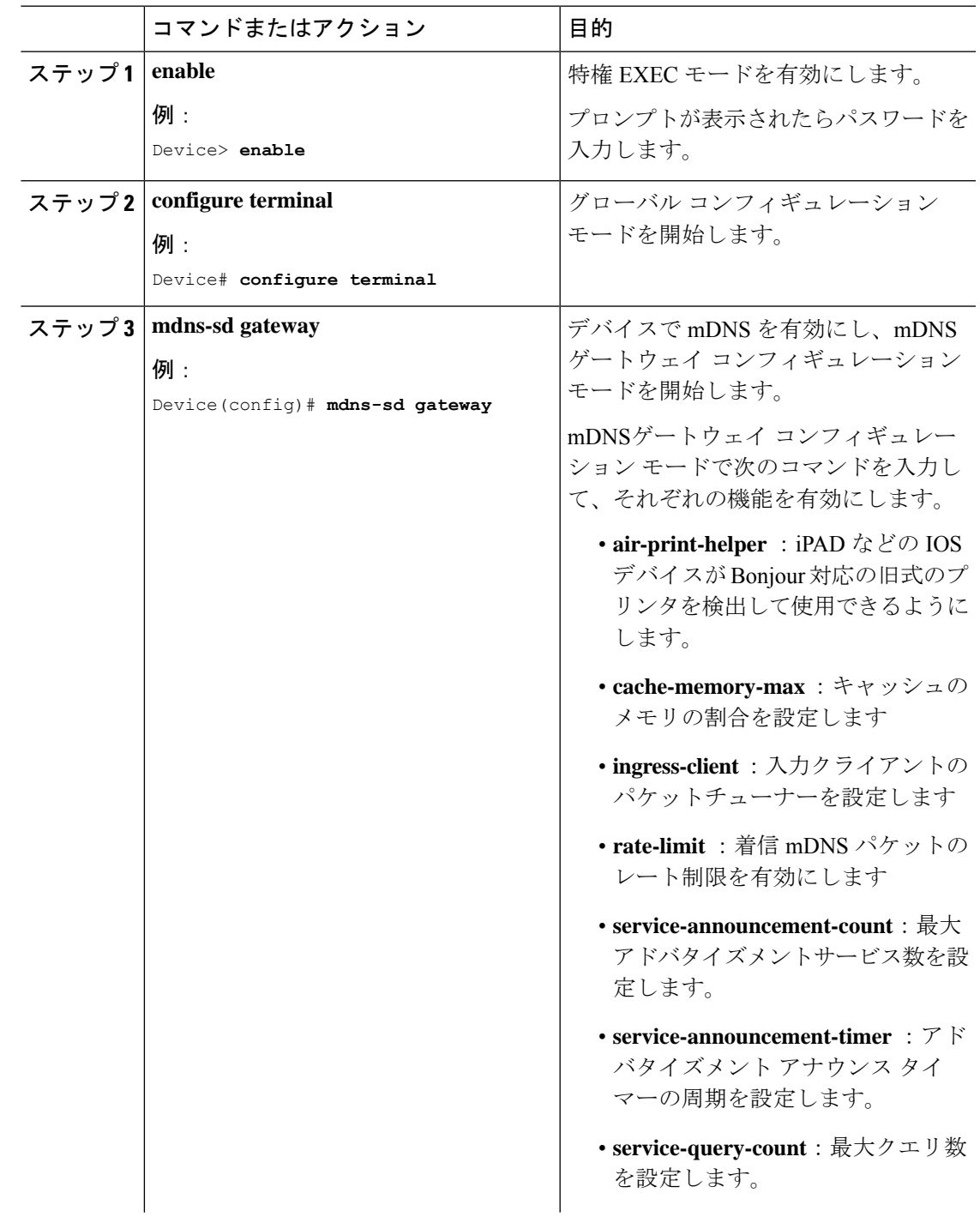

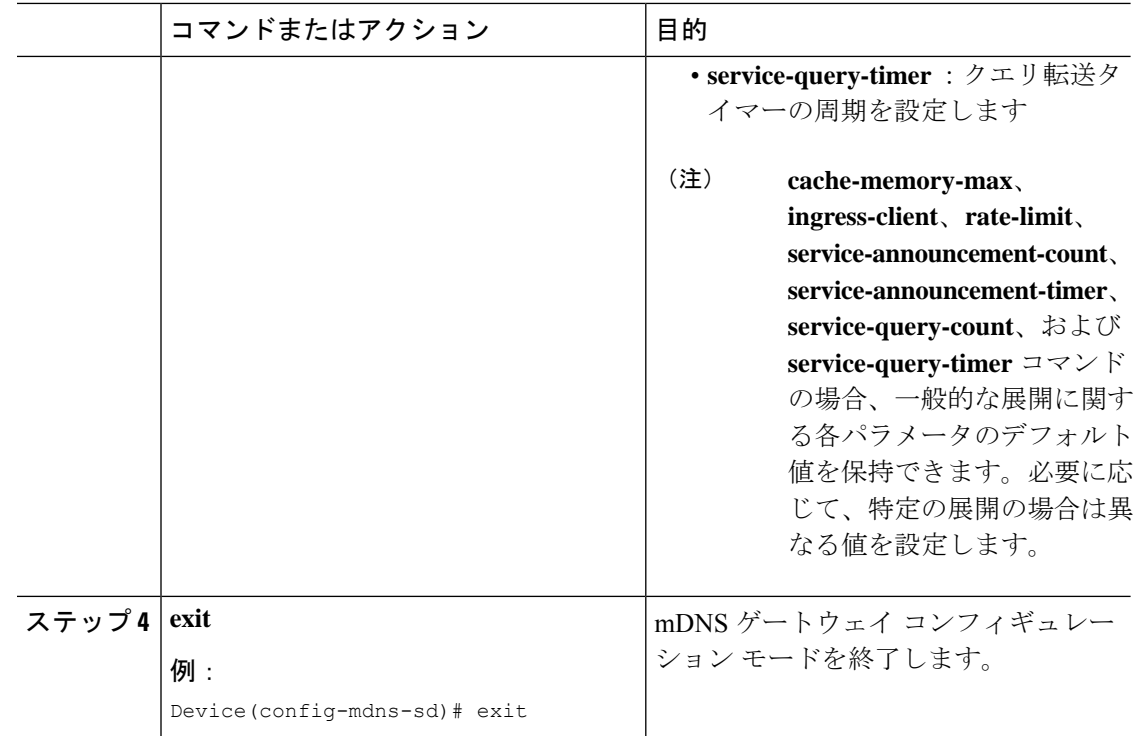

### カスタムサービス定義の作成

サービス定義は、1 つ以上の mDNS サービスタイプまたは PTR リソースレコード名に管理者 フレンドリ名を提供する構造体です。デフォルトでは、いくつかの組み込みサービス定義が事 前に定義されており、管理者が使用できるようになっています。組み込みのサービス定義に加 えて、管理者はカスタムサービス定義を定義することもできます。

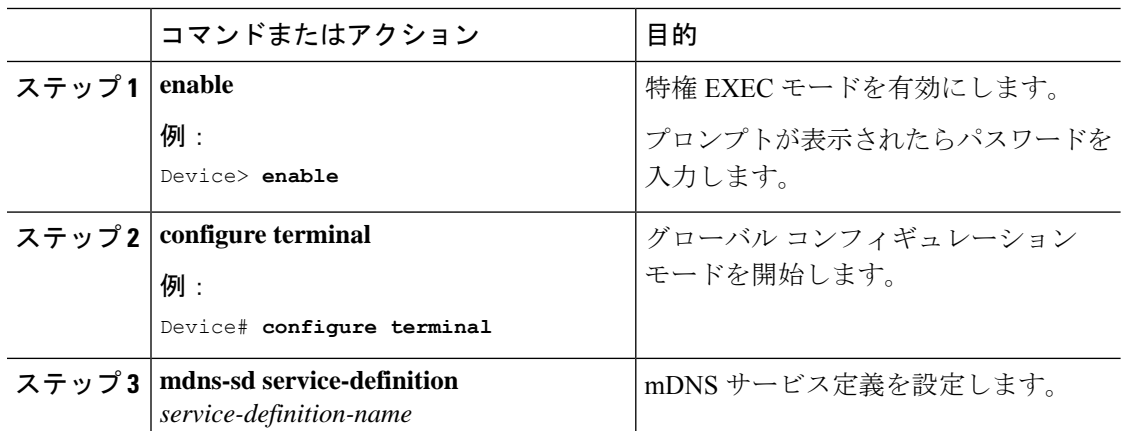

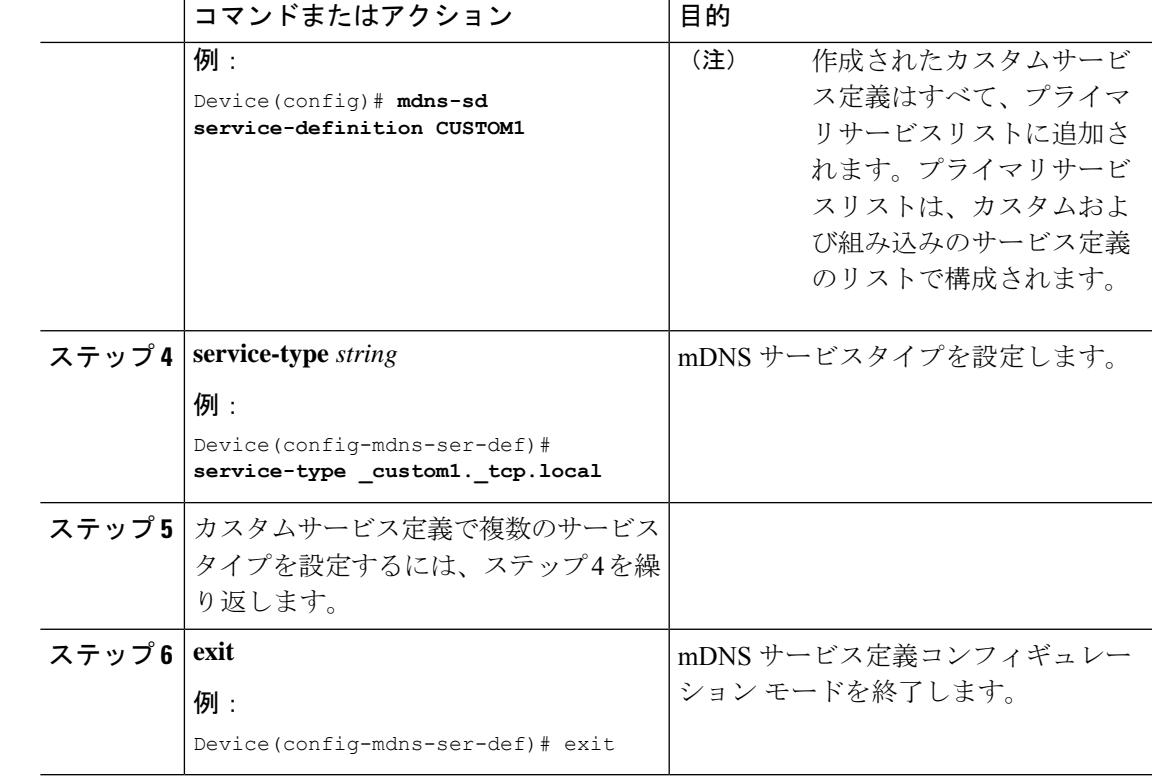

### サービスリストの作成

ı

mDNSサービスリストは、サービス定義の集合です。サービスリストを作成するには、次の手 順を実行します。

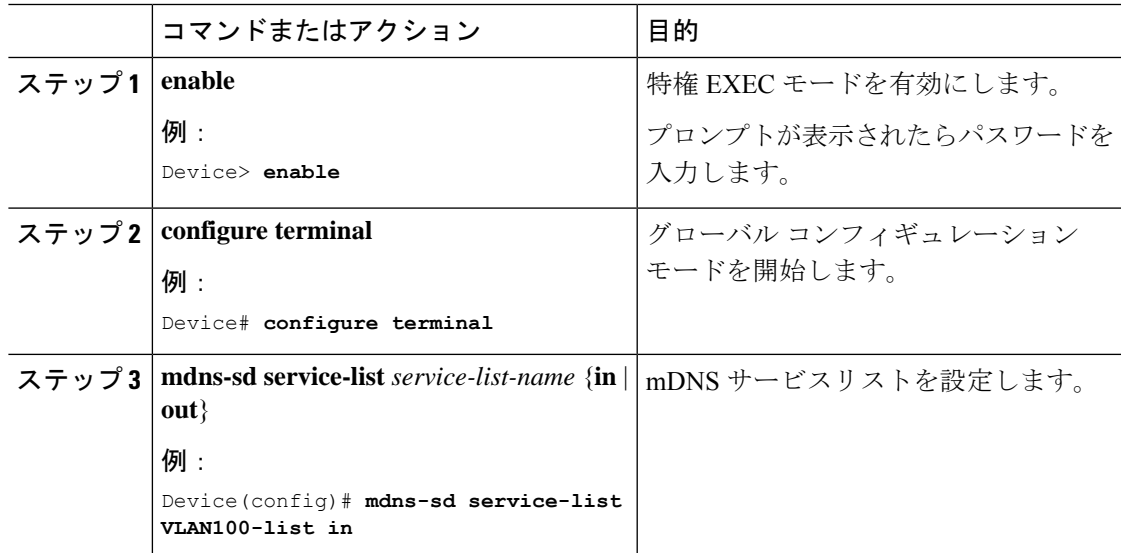

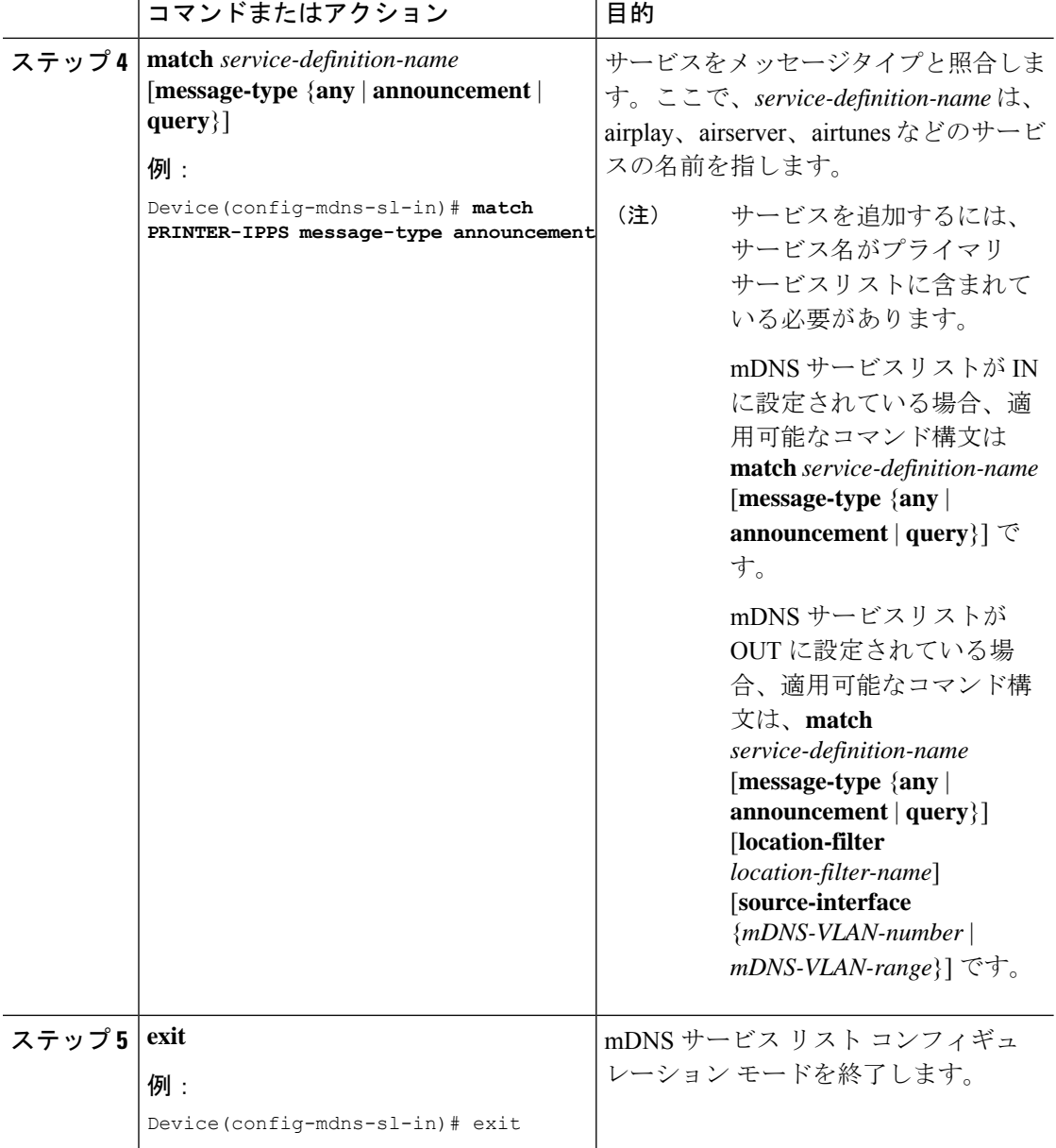

### サービスポリシーの作成

インターフェイスに適用するサービスポリシーでは、許可する Bonjour サービスアナウンスメ ント、あるいは入力方向や出力方向で処理する特定のサービスタイプのクエリを指定します。 このため、サービスポリシーでは2つのサービスリストを定義します。入力方向と出力方向に 1 つずつです。Local Area Bonjour ドメインでは、同じサービスポリシーを 1 つ以上の Bonjour クライアント VLAN に割り当てることができます。ただし、VLAN ごとにサービスポリシー が異なる場合があります。

サービスリストを使用してサービスポリシーを設定するには、次の手順を実行します。

手順

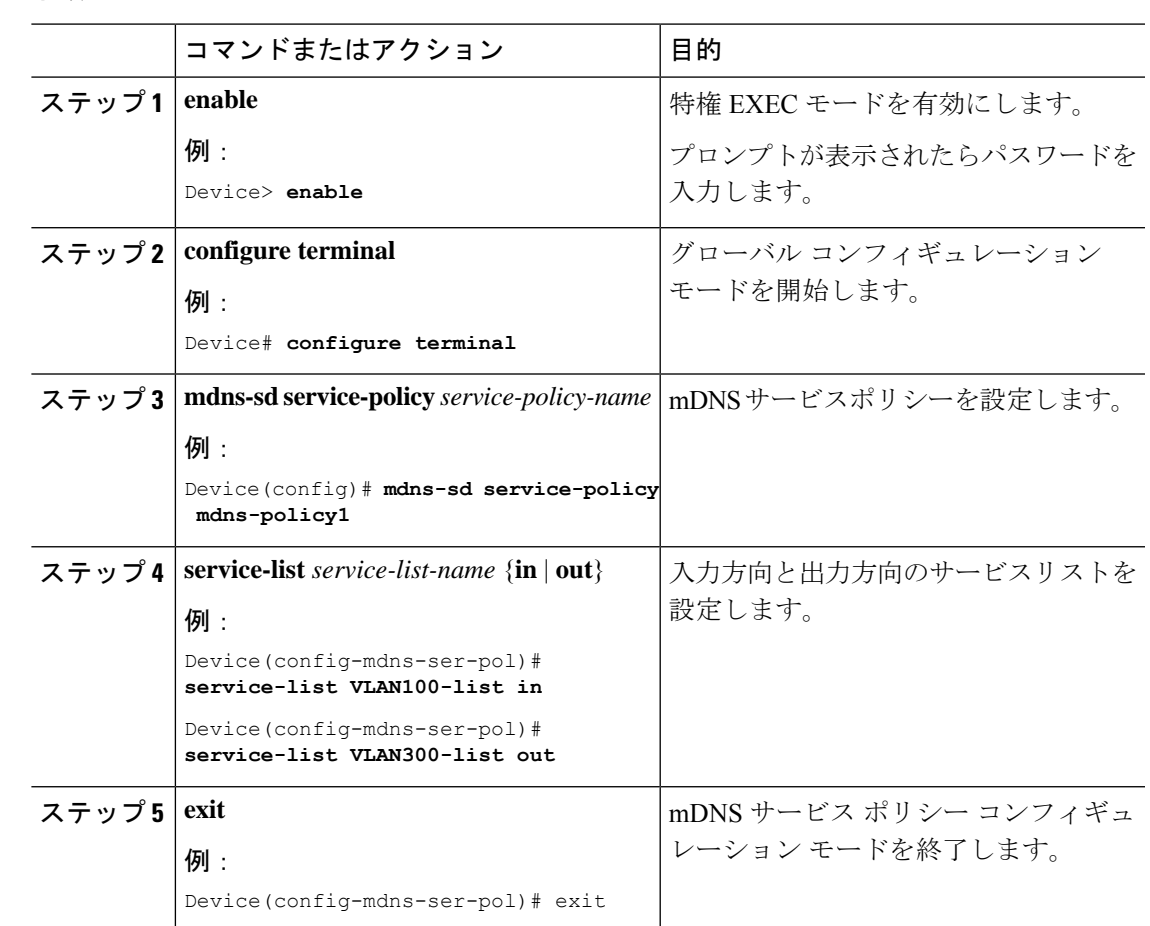

# **LAN** およびワイヤレスネットワーク向けマルチキャスト **DNS** モードでの **Local Area Bonjour** の確認

ここでは、LAN およびワイヤレスネットワークのマルチキャスト DNS モードにおける Local Area Bonjour の確認方法について説明します。

### **SDG** エージェントのステータスの確認

次に、**show mdns-sd service-list** *service-list-name* {**in** | **out**} コマンドの出力例を示します。

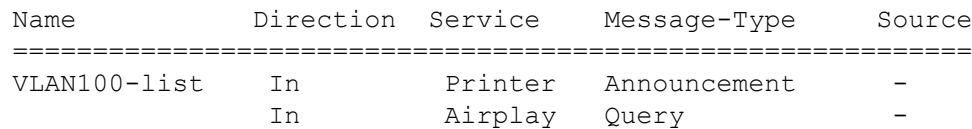

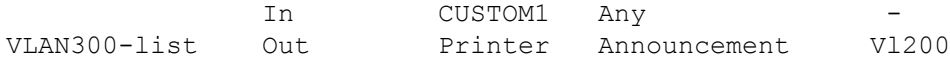

次に、**show mdns-sd service-definition***service-definition-name* **service-type** {*custom* | *built-in*} コマ ンドの出力例を示します。

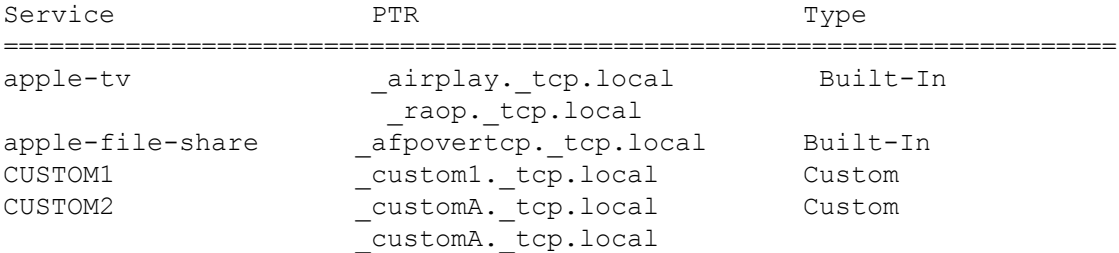

次に、**show mdns-sd** *service-policy-name* **interface** *interface-name* コマンドの出力例を示します。

Name Service-List-In Service-List-Out ================================================== mdns-policy-1 VLAN100-list VLAN300-list mdns-policy-2 VLAN400-list VLAN400-list

次に、**show mdns-sd summary** [ **interface** *interface-name*] コマンドの出力例を示します。

```
Global mDNS Gateway
==========================================
mDNS Gateway : Enabled
Rate Limit : 60 PPS (default)
AirPrint Helper : Disabled
Interface : Vlan601
==========================================
mDNS Gateway : Enabled
mDNS Service Policy : policy1
Active Query : Enabled
                    : Periodicity 60 Seconds
Transport Type : Both IPv4 & IPv6
Service Instance Suffix: ghalwasi
mDNS Query Type : ALL
Interface : Vlan602
==========================================
mDNS Gateway : Enabled
mDNS Service Policy : int602
Active Query : Enabled
                    : Periodicity 100 Seconds
Transport Type : Both IPv4 & IPv6
Service Instance Suffix: 602
mDNS Query Type : ALL
```
### **Wide Area Bonjour** コントローラのステータスの確認

次に、**show mdns controller summary** コマンドの出力例を示します。

Device# **show mdns controller summary**

Controller Summary

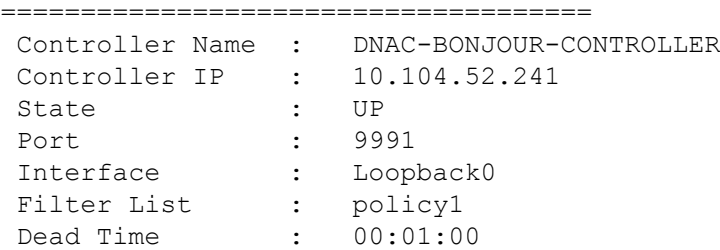

次に、**show mdns controller export-summary** コマンドの出力例を示します。

Device# **show mdns controller export-summary**

```
Controller Export Summary
=========================
Controller IP : 10.104.52.241
State : UP
Filter List : policy1
Count : 100
Delay Timer : 30 seconds
Export : 300
Drop : 0
Next Export : 00:00:01
```
次に、**show mdns controller statistics** コマンドの出力例を示します。

Device# **show mdns controller statistics**

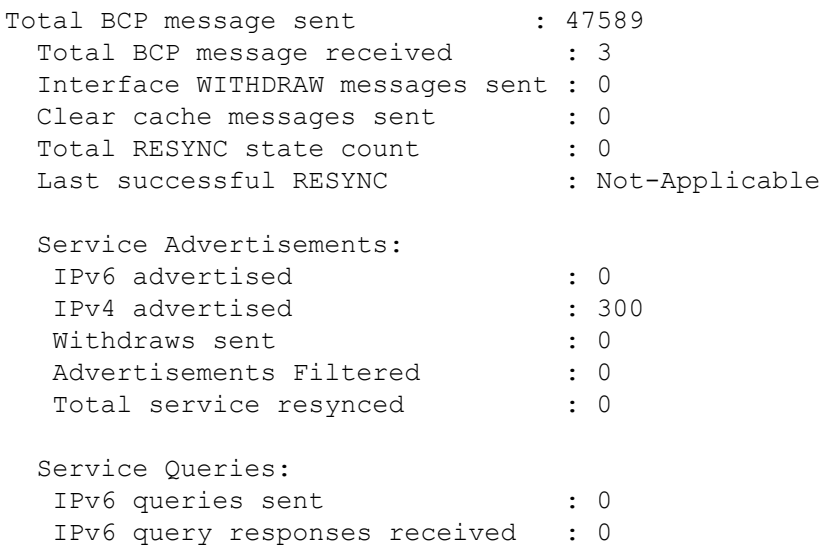

IPv4 queries sent : 0 IPv4 query responses received : 0 次に、**show mdns controller detail** コマンドの出力例を示します。 Device# **show mdns controller detail** Controller : DNAC-BONJOUR-CONTROLLER IP : 10.104.52.241, Dest Port : 9991, Src Port : 0, State : UP Source Interface : Loopback0, MD5 Disabled Hello Timer 0 sec, Dead Timer 0 sec, Next Hello 00:00:00 Uptime 00:00:00 Service Announcement : Filter : policy1 Count 100, Delay Timer 30 sec, Pending Announcement 0, Pending Withdraw 0 Total Export Count 300, Next Export in 00:00:16 Service Query : Query Suppression Disabled Query Count 50, Query Delay Timer 15 sec, Pending 0 Total Query Count 0, Next Query in 00:00:01

#### **LAN**およびワイヤレスネットワーク向け**Local Area Bonjour**設定の確認

次に、**show run** コマンドの出力例を示します。

```
mdns-sd gateway
mdns-sd service-definition custom1
service-type airplay. tcp.local
 service-type raop. tcp.local
mdns-sd service-list list1 IN
 match custom1
mdns-sd service-list list2 OUT
match custom1
mdns-sd service-policy policy1
service-list list1 IN
service-list list2 OUT
service-export mdns-sd controller DNAC-CONTROLLER-POLICY
controller-address 99.99.99.10
controller-service-policy policy1 OUT
controller-source-interface Loopback0
```
翻訳について

このドキュメントは、米国シスコ発行ドキュメントの参考和訳です。リンク情報につきましては 、日本語版掲載時点で、英語版にアップデートがあり、リンク先のページが移動/変更されている 場合がありますことをご了承ください。あくまでも参考和訳となりますので、正式な内容につい ては米国サイトのドキュメントを参照ください。